#### 2019/4/24

## eValue NS での和暦使用機能について

eValue NS では以下の機能で和暦を使用することができます。

1.ワークフロー:申請フォームエディタの採番機能 2.スケジューラ・コミュニケーション:差し込み文字列機能 3.CAD ビューワオプション 4.構成管理オプション

### **1.ワークフロー:申請フォームエディタの採番機能**

申請フォームエディタの採番機能で和暦を元にした「年度」を指定できます。

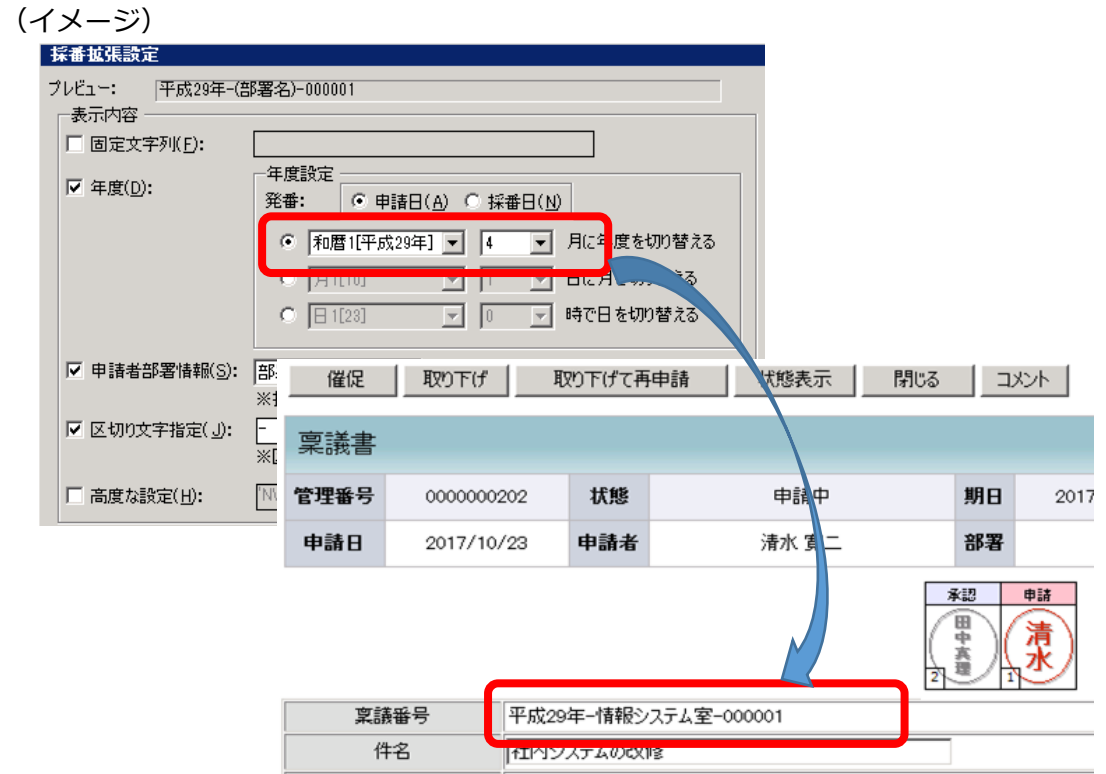

#### 補足

2019 年 5 月 1 日から「令和」として 1 番で発番する場合は、「令和」用のフォームを作成して運用してくだ さい。採番機能の年度関連を、例えば「4 月」で運用している場合、2019 年 4 月 1 日から 2020 年 3 月 31 日 は平成 31 年度として採番され、2020 年 4 月 1 日から令和 2 年度として 1 番から発番されます。

## **2.スケジューラ・コミュニケーション:差し込み文字列機能**

社内メッセージ、Web メール、行動予定表では、「差し込み文字列」として和暦を使用できます。 (イメージ)

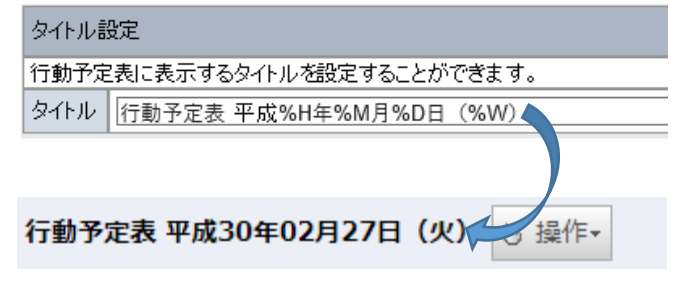

# **3.CAD ビューワオプション**

図面内の「埋め込み文字」を元に、和暦での本日日付を表示します。 例. 埋め込み文字「\$J」を埋め込んだ図面を CAD ビューワオプションで開く

⇒平成 30 年 10 月 23 日

(イメージ)

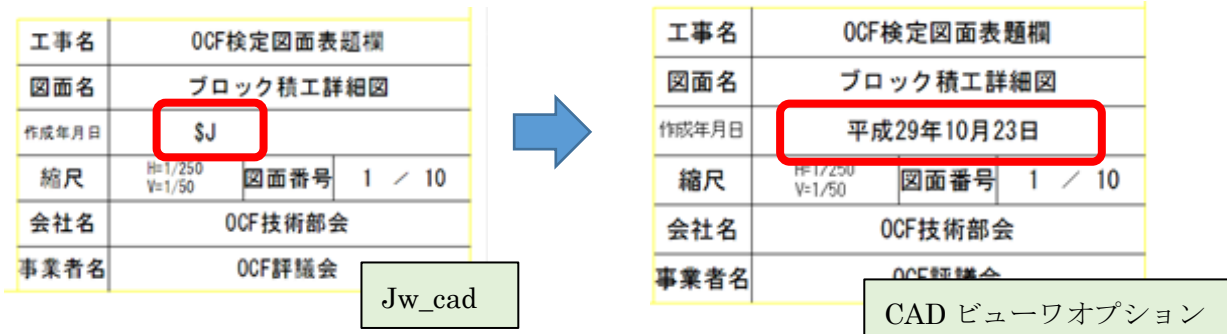

### **4.構成管理オプション**

**<機能説明>**

「パターン印刷機能」で、印刷するドキュメントに印影に和暦出力することができます。

(イメージ)

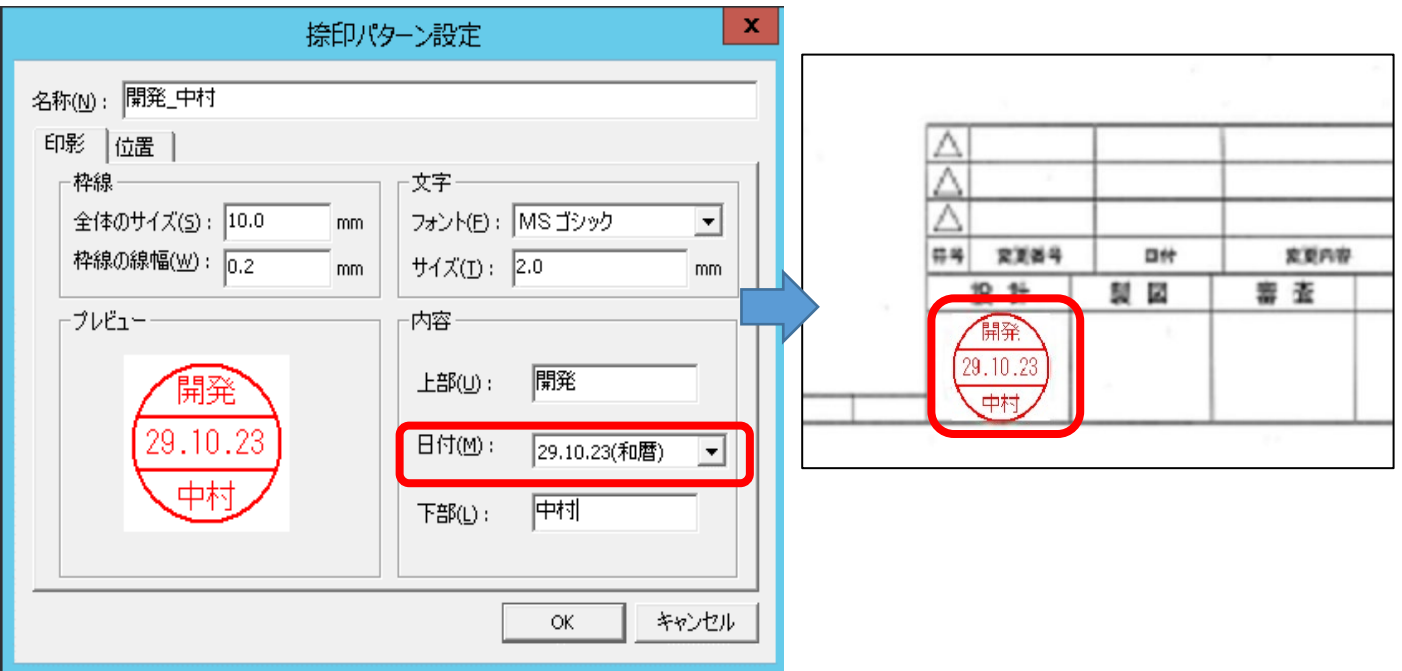